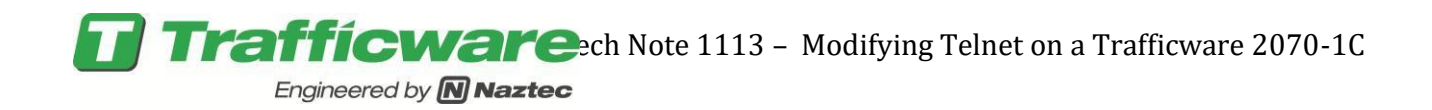

## **Tech Note 1113: Modifying Telnet on a Trafficware 2070-1C CPU**

This TecNote reviews the steps to be taken on how to disable telnet on a Trafficware 2070-1C CPU. For security reasons, some customers may want to disable the Telnet services on Trafficware 1C cards which the Linux operating system. This can be accomplished by editing a Linux Operating system configuration file on the card.

## **Disabling Telnet via the Linux OS**

1) Attach a serial cable to the C50 (SP4) port on the front panel of the 2070. The wiring of this cable is shown below.

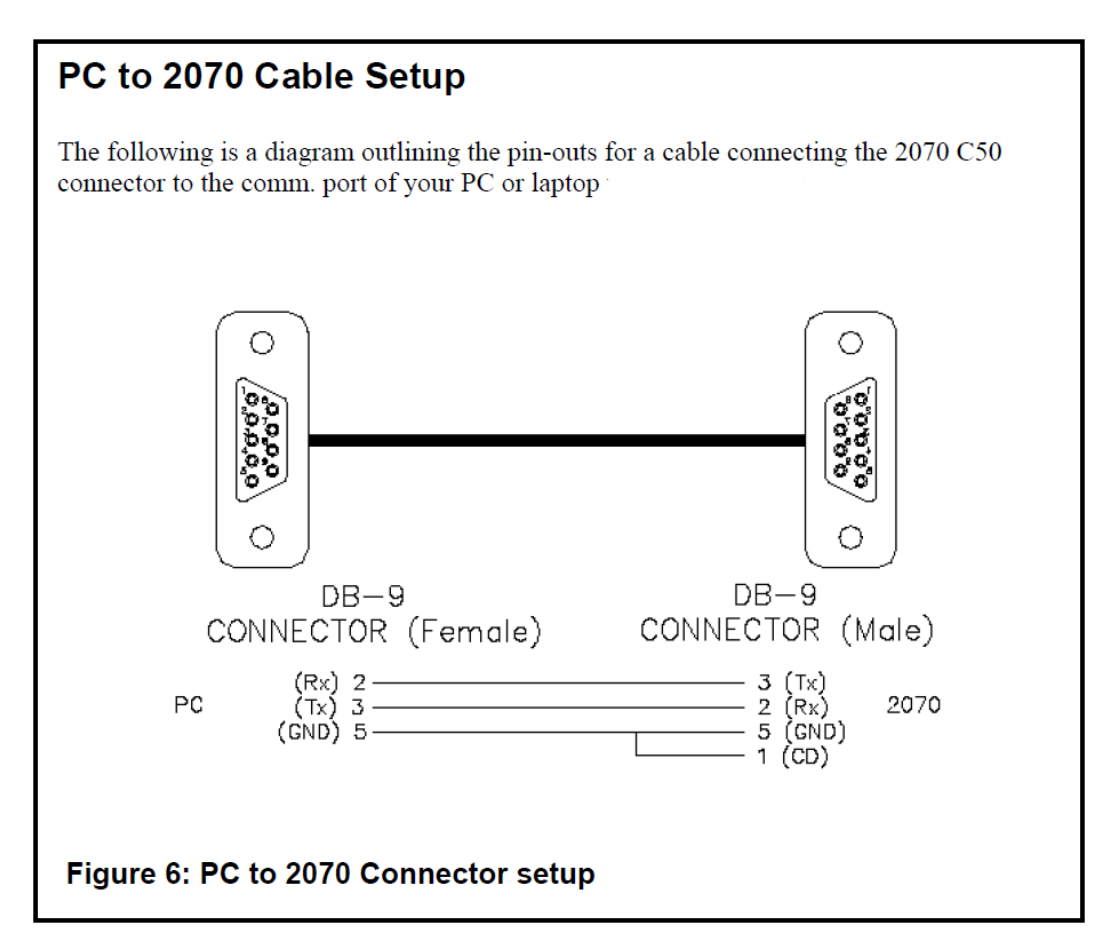

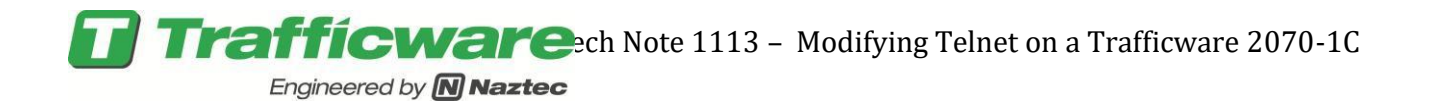

- 2) On your PC or laptop, launch Teraterm, Hyperterm, Procomm, Putty or any other serial terminal program.
- 3) Configure the serial port interface on that program for 38400 baud, no parity, 8 data bits, and 1 stop bit (e.g. 38400-N-8-1).
- 4) Power down the 2070.
- 5) Hold down the backspace key on the PC keyboard while powering on 2070. You should see a command prompt ("#") in the serial console of the PC serial terminal program. You can release the backspace key. The screen that is shown on the PC should resemble the lines below:

**Bootcount: 1 Single User Mode Selected AutoBoot [1]: bootcmd, bootargs #** 

- 6) Enter these commands, in the order shown below to the 2070 via the serial terminal interface program.
	- **mount /proc mount -a mount -o remount,rw / sed -i 's/^telnet/#telnet/' /etc/inetd.conf mount -o remount,ro / sync reboot**
- 7) The 2070 should automatically power off and on.
- 8) The telnet services will not be running. The change is permanent.

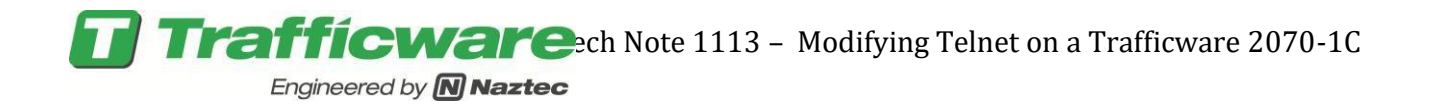

## **Enabling Telnet via the Linux OS**

- 1) Attach a serial cable to the C50 (SP4) port on the front panel of the 2070. The wiring of this cable is shown in the above section.
- 2) On your PC or laptop, launch Teraterm, Hyperterm, Procomm, Putty or any other serial terminal program.
- 3) Configure the serial port interface on that program for 38400 baud, no parity, 8 data bits, and 1 stop bit (e.g. 38400-N-8-1).
- 4) Power down the 2070.
- 5) Hold down the backspace key on the PC keyboard while powering on 2070. You should see a command prompt ("#") in the serial console of the PC serial terminal program. You can release the backspace key. The screen that is shown on the PC should resemble the lines below:

**Bootcount: 1 Single User Mode Selected AutoBoot [1]: bootcmd, bootargs #** 

6) Shown To undo the changes and enable Telnet services again, get a serial prompt as above, and enter the following commands.

```
mount /proc
mount -a
mount -o remount,rw /
sed -i 's/^#telnet/telnet/' /etc/inetd.conf
mount -o remount,ro /
sync
reboot
```
- 7) The 2070 should automatically power off and on.
- 8) Telnet services will be running.

## **Summary**

By following this procedure, you will be able to disable or enable telnet services on a 2070-1C Linux CPU.